## **SCREEN 004 – Prep Comments Maintenance**

 This screen contains comments relating to the particular PIN and salary recommendation being processed. Comments can be added, changed, and/or deleted via this screen, which can process up to ten lines of comments simultaneously. A second screen of 10 lines becomes available with  $\langle FS \rangle$  (DOWN) when the tenth line on the first page is entered.

```
004 TAMUS B/P/P System - Prep Comments Maintenance 08/12/11 14:37
                                                      D BPP0040 R005
 A1____ Inquire
 Name: A2
 A3  A4 Adloc A5
         Comments 
--------------------------------------------------------------------------- 
A6 
Enter-PF1---PF2---PF3---PF4---PF5---PF6---PF7---PF8---PF9---PF10--PF11--PF12---
      Help Exit Main Prev Next
```
<span id="page-1-5"></span><span id="page-1-4"></span><span id="page-1-3"></span><span id="page-1-2"></span><span id="page-1-1"></span><span id="page-1-0"></span>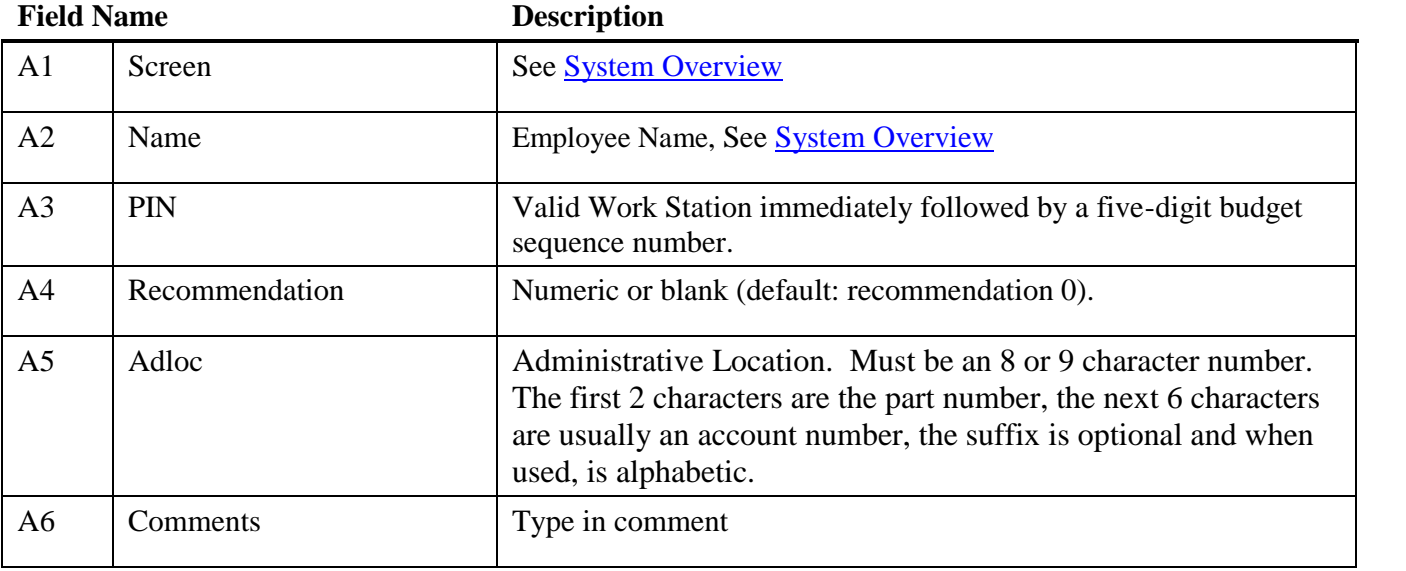